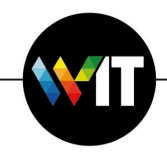

# **Update Your Antivirus Version**

- **New!** The latest version of Symantec Endpoint protection is compatible with M1 Macs.
- All macs running MacOS 10.15 Catalina, and MacOS 11 Big Sur should update their Symantec Endpoint protection version.
- The version number is 14.3.1 RU2.
- The process requires restating the Mac twice.

For support, please call 4450/4444

Follow instructions on the next page:

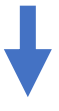

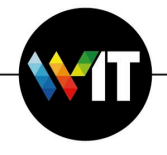

## **Let's start:**

### **1. Make sure Self Service is set up correctly**

Open the Weizmann Self Service App and login with your Weizmann credentials Check that you can see the policy "Symantec removal tool for Users"

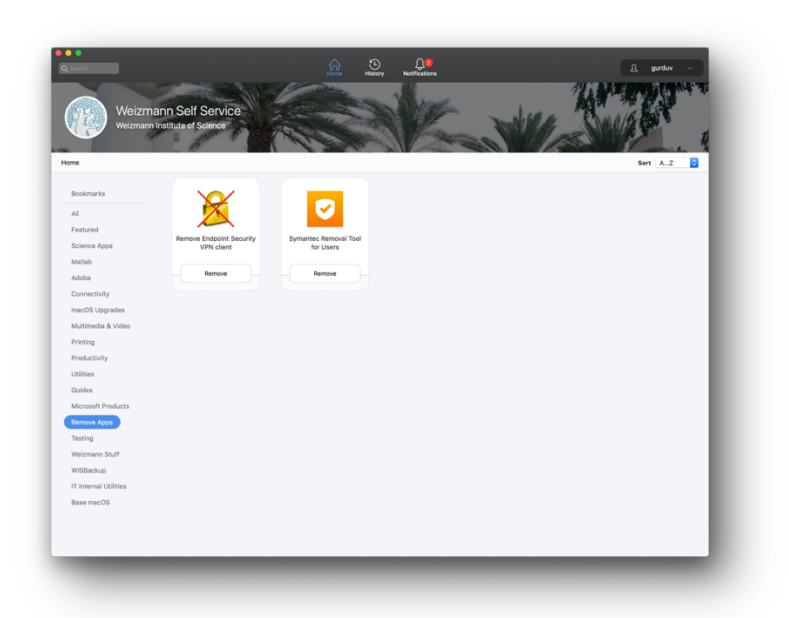

#### **2. Remove Symantec antivirus – requires restart!**

Search for policy "Symantec Removal Tool for Users" and click "remove"

Approve restart notification

The Mac should restart after one minute

After the restart log in to your Mac.

Make sure Symantec antivirus is uninstalled after the restart.

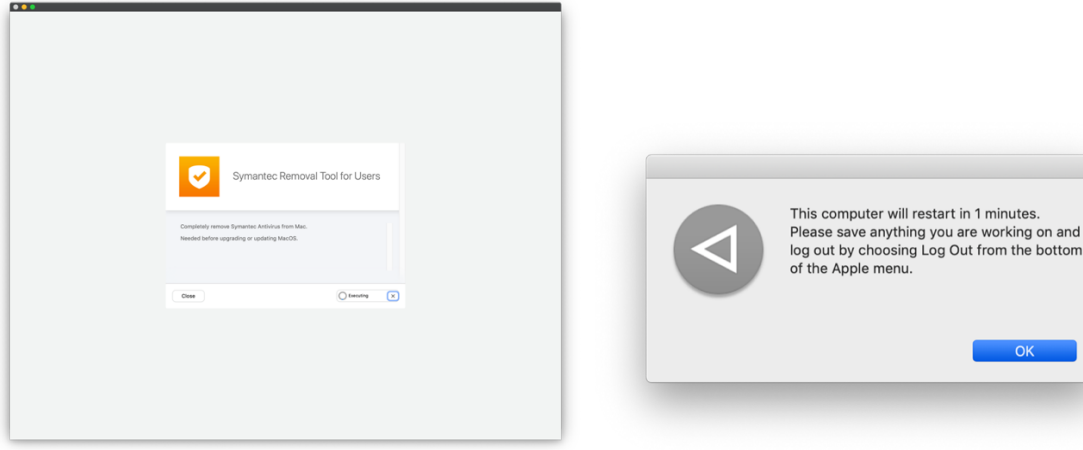

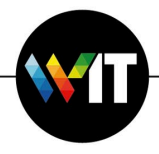

#### **3. Run update inventory**

Open Self Service App and login with Weizmann credentials Search for policy "update inventory Self Service" and click "run":

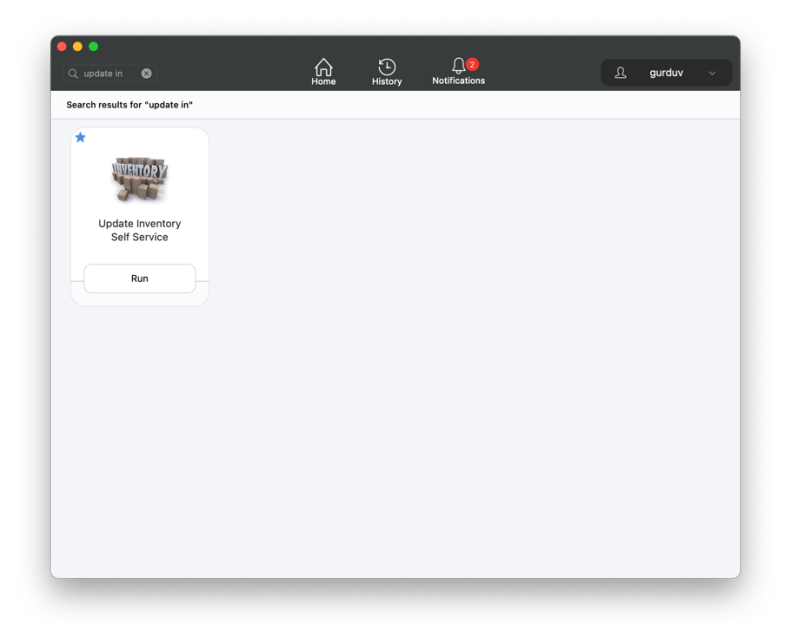

#### **4. Reinstall Symantec antivirus**

Open Self Service App and login with Weizmann credentials Search for policy "Symantec endpoint protection 14.3.1 RU2" and install it:

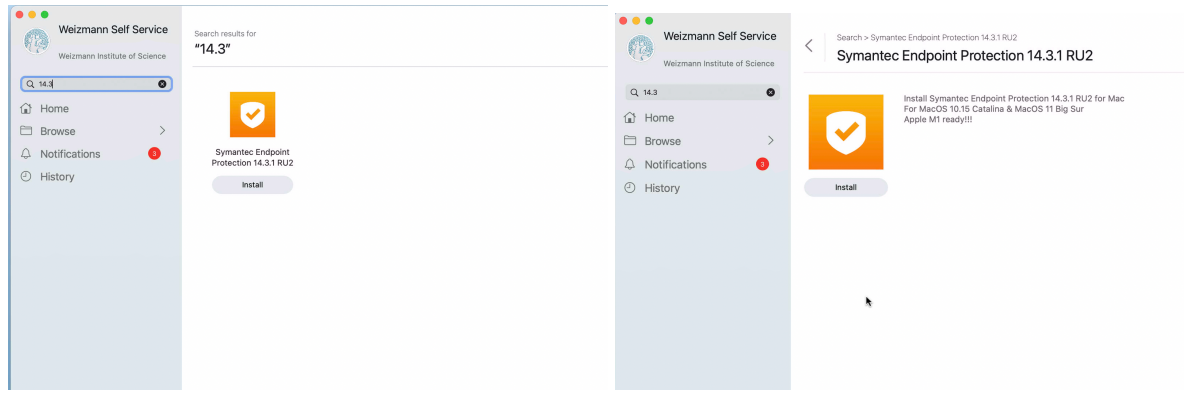

Approve restart notification

The Mac should restart after three minutes

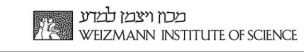

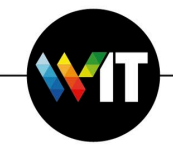

After the restart make sure Symantec antivirus is installed, by approving all the prompts from the antivirus app.

This is the end result when opening the app after the setup finishes:

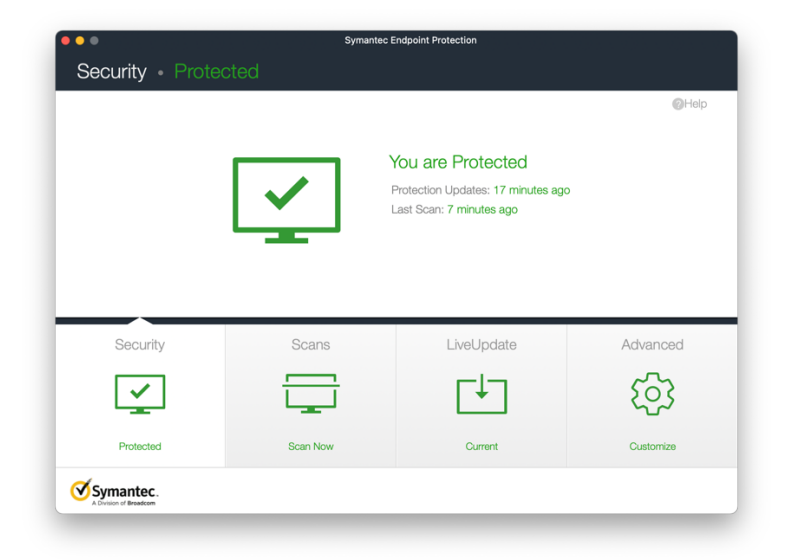